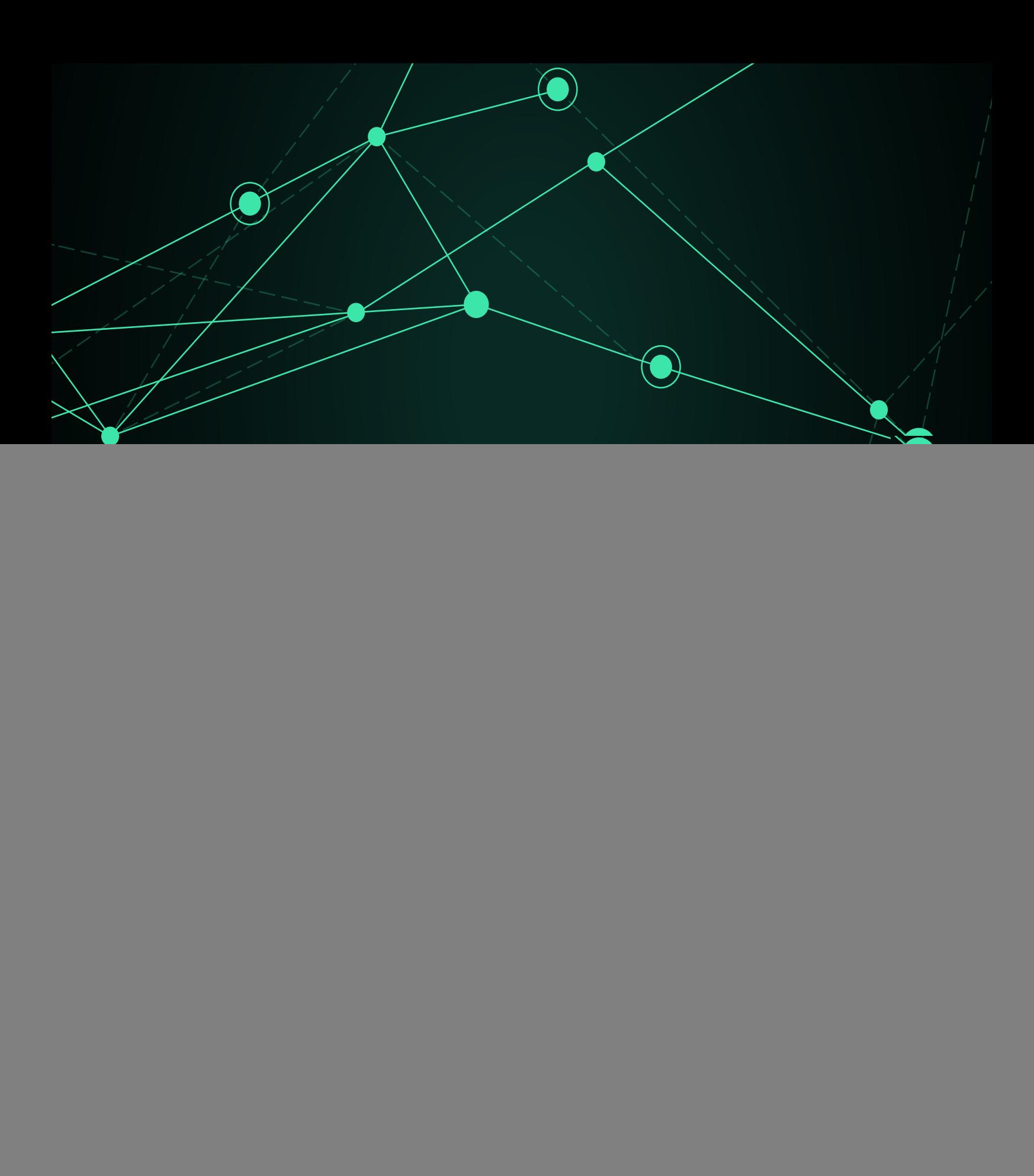

 $\bigcirc$ 

## → (Collections)

![](_page_2_Picture_54.jpeg)

(Create)

(Configuration)

 $\equiv$ 

春

## MANAGER CONFIGURATION > NEW

 $\bigcirc$ 

![](_page_3_Picture_99.jpeg)

(Create)

![](_page_3_Picture_100.jpeg)

![](_page_4_Figure_3.jpeg)

 $(Resources) \rightarrow$  (Manage agents) (Collection)

 $\odot$ 

![](_page_5_Figure_1.jpeg)

![](_page_5_Figure_2.jpeg)

![](_page_5_Figure_3.jpeg)

FCE

![](_page_5_Picture_81.jpeg)

For documentation purpose

壶

![](_page_6_Picture_70.jpeg)

![](_page_6_Picture_4.jpeg)

fc\_1383033439

# unzip.exe  $3.2$ %ProgramFiles%\pandora\_agent\utils  $\kappa$  "  $\mathsf{md5}}$ です。 Pandora FMS ウェブコンソール コレクション 作成すると、md5 ハッシュ 作成され、  $\mathsf{md5}}$ □Pandora FMS  $\Box$ md5  $\Box$ md5  $\Box$

- 
- 使用した です:
	-
	-
	-
	-
- -
- 
- 

![](_page_8_Figure_1.jpeg)

 $\bullet$ 

![](_page_9_Picture_73.jpeg)

 $\bullet$ 

![](_page_10_Picture_12.jpeg)

Ā

#### Configuration

# Threads dedicated to WMI polling wmi\_threads 5

# Secondary server configuration

#==============================

# If secondary\_mode is set to on\_error, data files are copied to the secondary

# server only if the primary server fails. If set to always, data files are

# always copied to the secondary server.

#secondary\_mode on\_error

#secondary\_server\_ip localhost

#secondary\_server\_path /var/spool/pandora/data\_in

#secondary\_server\_port 41121

#secondary\_transfer\_mode tentacle

#secondary\_server\_opts

#INIT add host add host 192.168.50.45 192.168.50.45 #INIT ignore\_host ignore\_host 192.168.50.9 #INIT delete\_host delete\_host 192.168.50.5

# File collections file\_collection test5 file\_collection test2

Update **C** 

 $m$ anagement) →  $(Agent$  management)

Pandora FMS 729 OUM  $[]$ :ja:documentation:pandorafms:command center:01 introduction  $[ \hspace{1.5mm} ] \hspace{1.5mm} ] \hspace{1.5mm} \{ \hspace{1.5mm} \text{Centralized} \hspace{1.5mm}$ 

## (Collections)

![](_page_12_Picture_27.jpeg)

### Pandora FMS